## **Advanced**

### **Sip Profiles**

#### • Advanced -> SIP Profiles

#### **SIP Profiles**

Manage settings for SIP profiles.

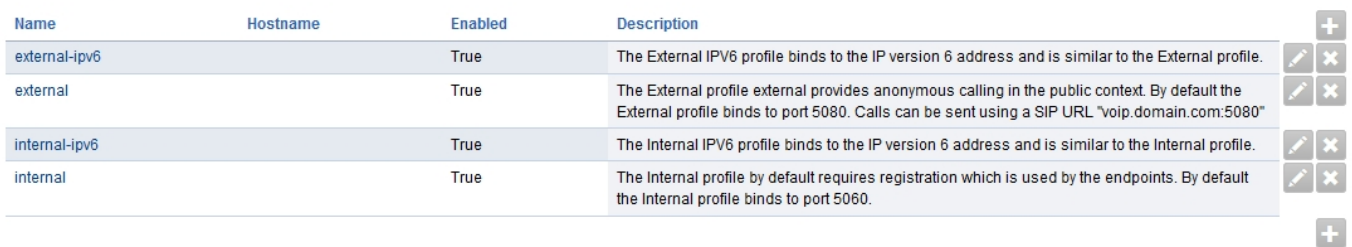

#### [Internal](https://docs.fusionpbx.com/en/latest/advanced/internal_sip_profile.html)

Internal sip profiles (port 5060/5061) require registration or [access controls](http://docs.fusionpbx.com/en/latest/advanced/access_controls.html) cidr range to allow the IP address in without SIP authentication. Once the access controls are setup correctly, the carrier will be allowed to send calls to the internal profile.

#### **[External](https://docs.fusionpbx.com/en/latest/advanced/external_sip_profile.html)**

External sip profiles (port 5080-5081) allow anonymous connection to FusionPBX and is optional. External profile is optional when freewitch has a public ip address. Can be useful when setting behind nat. Being anonymous doesn't mean totally open due to the inbound routes call conditions.(call filtering)

#### [Internal ipv6](https://docs.fusionpbx.com/en/latest/advanced/internal_ipv6_sip_profile.html)

Internal ipv6 sip profiles (port 5060/5061) require registration or [access controls](http://docs.fusionpbx.com/en/latest/advanced/access_controls.html) cidr range to allow the IP address in without SIP authentication. Once the access controls are setup correctly, the carrier will be allowed to send calls to the internal ipv6 profile.

- If you don't have ipv6 then the ipv6 profiles should be disabled.
- Be sure to stop the profile before disabling it. To disable goto Advanced > SIP Profiles and click the pencil edit icon to the right of the profile you want to disable. From the dropdown box select **enabled** to false.

# **Advanced**

### [External ipv6](https://docs.fusionpbx.com/en/latest/advanced/external_ipv6_sip_profile.html)

External ipv6 sip profiles (port 5080-5081) allow anonymous connection to FusionPBX and is optional.

- If you don't have ipv6 then the ipv6 profiles should be disabled.
- Be sure to stop the profile before disabling it. To disable goto Advanced > SIP Profiles and click the pencil edit icon to the right of the profile you want to disable. From the dropdown box select **enabled** to false.

[Next](https://docs.fusionpbx.com/en/latest/advanced/script_editor.html) [Previous](https://docs.fusionpbx.com/en/latest/advanced/provision_editor.html)

Unieke FAQ ID: #4059 Auteur: Helpdesk Laatst bijgewerkt:2022-11-28 10:27